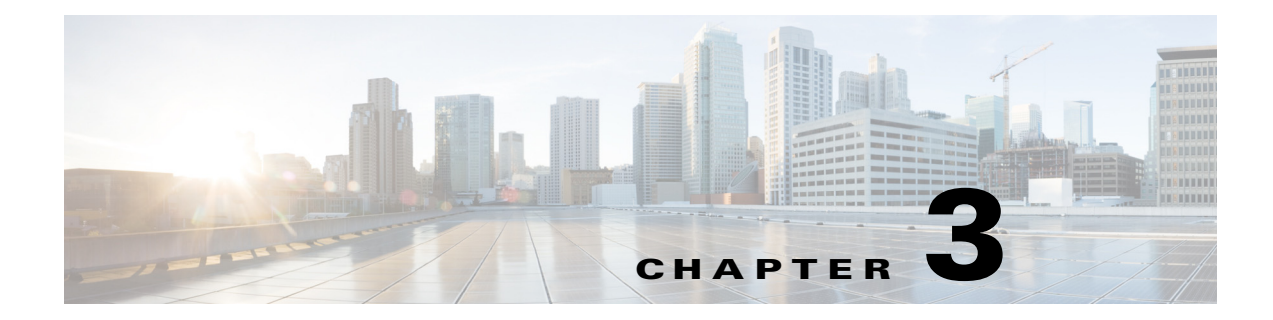

# **Understanding the Master Command Line Utility**

# **Overview**

Version 6.2 offers a master-side admin command line utility on Windows and Unix you can use to perform certain configuration updates to a database without having the master and client manager running. This utility communicates directly with database using JDBC APIs. It can only be accessed from the base machine that the master is installed on and you do not need to provide the name of the machine in the command.

In addition to configuring updates to your database without the Master and Client Manager running, this utility offers the following support for:

- **•** enabling/disabling fault tolerance
- **•** managing database users and passwords
- **•** setting the log levels in the Master before startup
- **•** enabling/disabling JMX in the Master

# **stopping/resuming of all jobs launching**

# **Understanding the tesm command for the Master CLI**

For Enterprise Scheduler 6.2, the **tesm** script has been enhanced to support the features described above. The command line is written for UNIX/Linux as well as Windows in the form of a batch file script.

# **Options for TESM command**

The following are the options for running **tesm** on the Master command line:

### **systemvalue**

```
SYNTAX
tesm systemvalue [-i ID] [-string value] [-integer value]
where:
```
-i ID—The ID of the sysval. Specify ALL to display values for all sysvals.

-string value—The string to use for sysval\_string.

-integer value—The integer value to use for sysval\_integer.

#### **Operation**

The systemvalue command lists or sets system values while the master is running. Only certain supported system values can be set this way. To get a list of system values that can be updated with this command, execute the command without any arguments. If you only specify an ID without any new values, then the current values for that sysval will be returned. If you specify an ID of ALL without any new values, then the current values for all defined sysvals will be returned, including sysvals that cannot be udpated with this command.

## **FT**

#### **Syntax**

tesm ft on/off

#### **Operation**

Configures fault tolerance to either on or off by updating the Sysval table in the database. If the flag is set to **on**, then it checks to verify if the backup master and fault monitor exists.

#### **Examples**

**•** The following command turns fault tolerance on.

**tesm ft on**

**•** The following command turns fault tolerance off.

**tesm ft off**

### **setpwd**

#### **Syntax**

tesm setpwd old password new password or test setpwd

#### **Operation**

Allows you to change the database password, even if the master is not running. This command updates the database directly when the master is not running to change the database password.

#### **Examples**

• The following command changes the old password (tidal123) to the new password (tidalabc).

**tesm setpwd tidal123 tidalabc**

**•** The following command tests a password.

**test setpwd**

#### **pause**

#### **Syntax**

tesm pause

#### **Operation**

Pauses the production schedule. No waiting jobs will run; even if their dependencies are met. The flag in the database is also updated. This command works when the master is not running by using JDBC to update the database to reflect this change.

#### **Examples**

**•** The following command pauses the production schedule.

**tesm pause**

#### **resume**

#### **Syntax**

tesm resume

#### **Operation**

Resumes the production schedule after being paused. The flag in the database table sysval will be updated to reflect this status. This command will work even when the master is not running.

#### **Examples**

**•** The following command resumes the production schedule after being paused.

**tesm resume**

## **loglevel**

#### **Syntax**

**tesm loglevel –D logvalue**

#### **Operation**

Updates the log level in the database for user to debug the master. This command will work even when the master is not running.

#### **Examples**

**•** The following command updates the log level in the database for debugging purposes to *Severe*.

The following levels are available:

- **–** SEVERE
- **–** WARNING
- **–** INFO
- **–** LOW
- **–** MEDIUM
- **–** HIGH

Г

### **JMX**

#### **Syntax**

**tesm enableJmx/tesm disableJmx**

#### **Operation**

This command either enables or disables JMX on the master without the master running.

#### **Examples**

**•** The following command enables JMX on the master.

#### **tesm enableJmx**

**•** The following command disables JMX on the master.

**tesm disableJmx**

### **superuseradd userid domainname**

#### **Syntax**

**tesm superuseradd userid domainname**

#### **Operation**

This command adds a superuser and domain to the master.

#### **Examples**

**•** The following command adds the superuser, tidaluser, and the domain, tidalsoft, to the master.

**tesm superuseradd tidaluser tidalsoft**

#### **cm**

#### **Syntax**

cm setcmpwd pluginname oldpassword newpassword

#### **Operation**

This command sets the plugin name and password for the Client Manager.

#### **Example**

**•** The following command sets the plugin name and password for the Client Manager.

**cm setcmpwd tes-6.2.dsp tidal123 tidalabc**

#### **keystoremgr**

#### **Syntax**

tesm keystoremgr -svc <service> -reload

#### **Operation**

This command carries out management tasks on the keystore(s) maintained by the Scheduler. The following options are supported:

#### **Examples**

• **-svc <service>** specifies service name to target the command to a particular Adapter service. This is the base name of Adapter service package. For example, for "*webservice.pkg*", the base name is "webservice".

Use the value ALL in place of <service> to broadcast the command to all active adapters. For example, **-svc ALL**

**• -reload** instructs the recipient(s) to reload keystore.